[info-center](https://zhiliao.h3c.com/questions/catesDis/740) **[张新姿](https://zhiliao.h3c.com/User/other/50127)** 2022-01-06 发表

## 组网及说明

## **1 配置需求或说明**

## **1.1 适用的产品系列**

本案例适用于软件平台为Comware V7系列防火墙:如F1000-A-G2、F1000-S-G2、F100-M-G2、F10 0-S-G2等F1000-X-G2、F100-X-G2系列的防火墙。

注:本案例是在*F1000-C-G2*的*Version 7.1.064, Release 9345P2416*版本上进行配置和验证的。

## **1.2 配置需求及实现的效果**

将防火墙运行中产生的系统日志信息输出到日志主机,避免设备侧硬件存储限制,即使防火墙发生故 障无法启动也可以查看已经输出的日志信息。

**2 组网图**

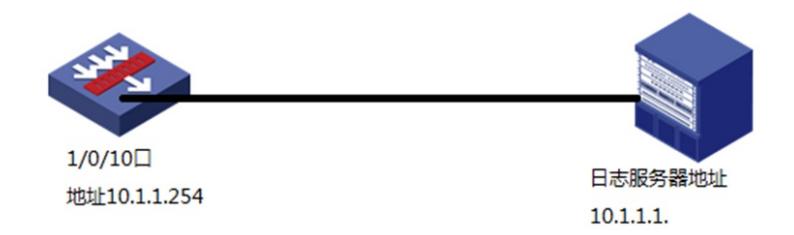

配置步骤

**1 配置步骤**

**1.1 创建连接日志服务器的接口**

**#在"网络">"接口" 选项中选择1/0/10接口并点击此接口最后面的"编辑"按钮。**

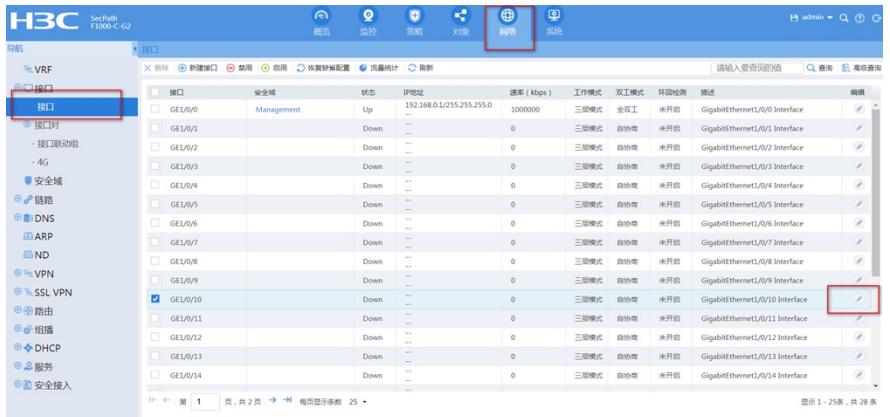

**#"IP地址"填写和服务器同网段的地址10.1.1.254,掩码255.255.255.0,安全域选Trust,也可以自行 新建其他安全域并加入。**

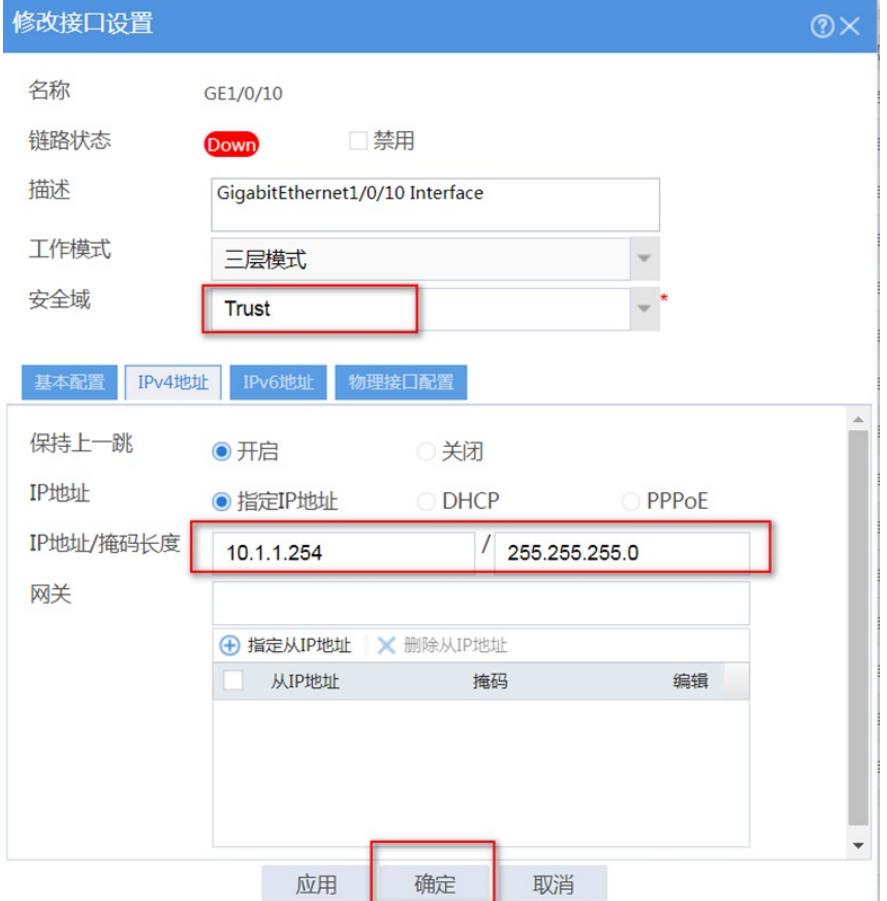

**1.1 创建安全策略**

**#在策略-安全策略中点击新建,选择新建策略**

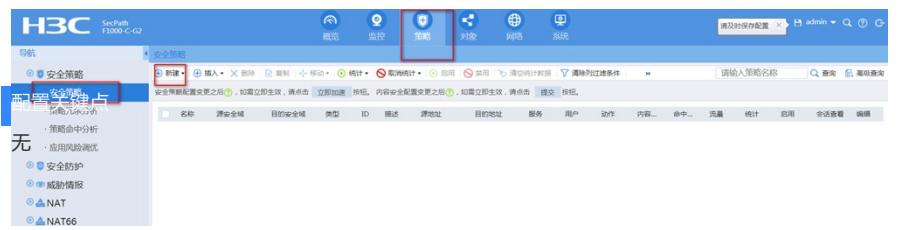